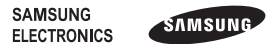

Printed in Korea Code No.: GH68-28246A Czech. 03/2010. Rev. 1.1

## **GT-S3550**

## Uživatelská příručka mobilního telefonu

Obsah tohoto manuálu se může lišit od telefonu v závislosti na softwaru v telefonu nebo poskytovatele služeb.

> Bluetooth QD ID : B016358 www.samsungmobile.com

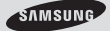

# **Obsah**

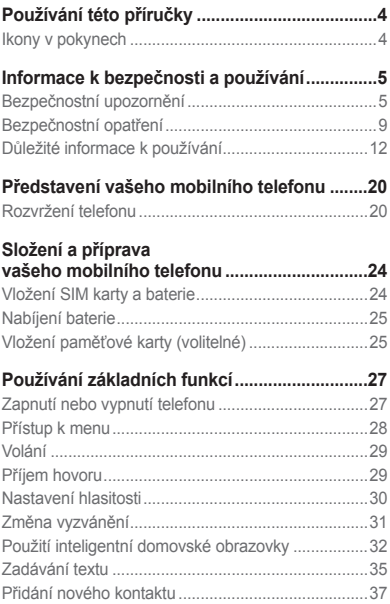

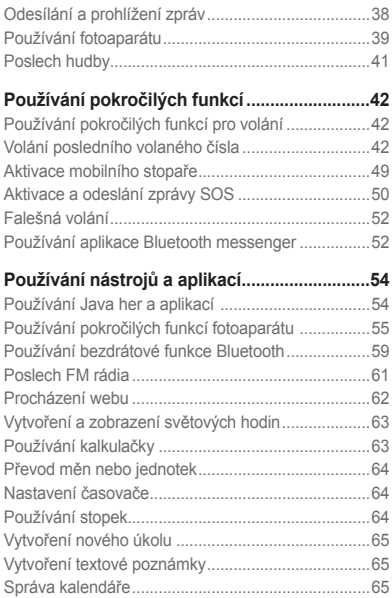

## **Používání této příručky**

Tato uživatelská příručka je určena k tomu, aby vás seznámila s funkcemi a vlastnostmi vašeho mobilního telefonu. Stručné pokyny naleznete v částech "Představení vašeho mobilního telefonu". Sestavení a příprava vašeho mobilního telefonu" a "Používání základních funkcí".

## **Ikony v pokynech**

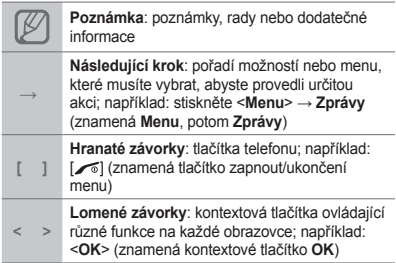

## **Informace k bezpečnosti a používání**

Abyste zabránili nebezpečným nebo nelegálním situacím a zajistili špičkový výkon mobilního telefonu, řiďte se následujícími pokyny.

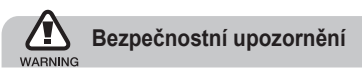

#### **Uchovávejte telefon mimo dosah malých dětí a domácích zvířat**

Uchovávejte telefon a veškeré příslušenství mimo dosah malých dětí a zvířat. Při spolknutí malých dílů může dojít k udušení nebo vážnému zranění.

#### **Chraňte svůj sluch**

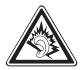

Nadměrné vystavení hlasitému zvuku může zapříčinit poškození sluchu. Před připojením sluchátek ke zdroji zvuku vždy snižte hlasitost a používejte co nejnižší úroveň hlasitosti, při které ještě slyšíte konverzaci nebo hudbu.

#### **Instalujte mobilní telefony a vybavení opatrně**

Zajistěte, aby byly mobilní telefony a související vybavení ve vozidle pevně uchyceny. Neumisťujte telefon ani vybavení do prostoru, do kterého může při aktivaci zasahovat airbag. Nesprávně nainstalované bezdrátové zařízení může způsobit vážné zranění při rychlém nafouknutí airbagu.

#### **Opatrně manipulujte s nabíječkami a bateriemi, pozor při likvidaci**

- Používejte pouze baterie a nabíječky společnosti Samsung určené přímo pro váš telefon. Nekompatibilní baterie a nabíječky mohou způsobit vážná zranění nebo poškození telefonu.
- Nevhazujte baterie ani telefon do ohně. Při likvidaci baterií a telefonu se řiďte všemi místními předpisy.
- Nepokládejte baterie ani telefon na zařízení produkující teplo (například mikrovlnná trouba, kamna či radiátor) ani do nich. Přehřáté baterie mohou explodovat.
- Nikdy baterii nerozbíjejte ani nepropichujte. Nevystavujte baterii vysokému tlaku. Ten by mohl vést k vnitřnímu zkratu a přehřátí.

#### **Zabraňte rušení kardiostimulátorů**

Mobilní telefon udržujte minimálně 15 cm (6 palců) od kardiostimulátoru, aby nedošlo ke vzájemnému rušení. Toto je doporučení výrobců a nezávislé výzkumné skupiny, Wireless Technology Research. Máte-li důvod se domnívat, že váš telefon ruší kardiostimulátor nebo jiné lékařské zařízení, okamžitě telefon vypněte a obraťte se na výrobce kardiostimulátoru nebo lékařského zařízení.

#### **Vypínejte telefon ve výbušném prostředí**

Nepoužívejte telefon u benzínového čerpadla ani v blízkosti paliv či chemikálií. Vypněte telefon pokaždé, když vás k tomu vyzývá varovný symbol nebo pokyny. Telefon by mohl způsobit výbuch nebo požár v prostoru, ve kterém se skladuje palivo nebo chemikálie, v překladištích nebo oblastech, kde se provádějí odstřelové práce. Neukládejte ani nepřevážejte hořlavé kapaliny, plyny nebo výbušné látky ve stejné části vozu jako telefon, jeho díly či příslušenství.

#### **Omezení nebezpečí zranění způsobeného opakujícím se pohybem**

Při posílání textových zpráv a hraní her v telefonu držte telefon uvolněně, tiskněte tlačítka lehce, používejte speciální funkce, které snižují počet nutných stisknutí tlačítek (například šablony a prediktivní zadávání textu) a často odpočívejte.

#### **Nepoužívejte telefon s prasklým displejem**

O prasklé sklíčko displeje byste si mohli poranit ruku nebo obličej. Přineste telefon do autorizovaného servisu Samsung a nechte sklíčko vyměnit. Poškození způsobené nesprávným zacházením může být důvodem pro zrušení záruky výrobce.

# **CE0168**

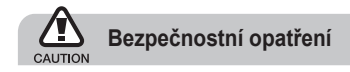

#### **Vždy řiďte bezpečně**

Nepoužívejte telefon při řízení a dodržujte veškeré předpisy, které omezují používání mobilního telefonu během řízení. Je-li to možné, používejte handsfree.

#### **Dodržujte veškerá bezpečnostní upozornění a předpisy**

Řiďte se předpisy, které omezují používání mobilního telefonu v určitých oblastech.

#### **Používejte pouze příslušenství schválené společností Samsung**

Při používání nekompatibilního příslušenství může dojít k poškození telefonu nebo k zranění.

#### **Vypněte telefon v blízkosti zdravotnických přístrojů**

Telefon může rušit lékařské přístroje v nemocnicích a zdravotnických zařízeních. Dodržujte veškeré předpisy, upozornění a pokyny lékařského personálu.

#### **Na palubě letadla vypněte telefon nebo jeho bezdrátové funkce**

Telefon může rušit přístroje letadla. Dodržujte veškeré předpisy letecké společnosti a na výzvu jejích zaměstnanců vypněte telefon nebo aktivujte režim, ve kterém jsou vypnuty bezdrátové funkce.

#### **Chraňte baterie a nabíječky před poškozením**

- Nevystavujte baterie velice nízkým ani velice vysokým teplotám (pod 0 °C/32 °F nebo nad 45 °C/113 °F). Extrémní teploty mohou snížit nabíjecí kapacitu a životnost baterií.
- Zabraňte kontaktu baterií s kovovými předměty. Jinak by mohlo dojít k propojení kladného a záporného terminálu baterie, což by mělo za následek dočasné nebo trvalé poškození baterie.
- Nikdy nepoužívejte poškozenou nabíječku ani •baterii.

#### **Manipulujte s telefonem opatrně a rozumně**

- Telefon nerozebírejte, hrozí úraz elektrickým proudem.
- Chraňte telefon před vodou tekutiny mohou způsobit vážné poškození. Nemanipulujte s telefonem mokrýma rukama. Dojde-li k poškození telefonu vodou, může být zrušena platnost záruky výrobce.
- Nepoužívejte a neskladujte telefon v prašném, znečištěném prostředí, abyste zabránili poškození pohyblivých částí.
- Telefon je komplexní elektronický přístroj – chraňte jej před nárazy a manipulujte s ním opatrně, abyste zabránili vážnému poškození.
- Nenanášejte na telefon barvu, protože barva může zablokovat pohyblivé díly a zabránit správné funkčnosti.
- Nepoužívejte blesk fotoaparátu a světlo na telefonu v blízkosti očí dětí a zvířat.
- Při vystavení magnetickému poli může •dojít k poškození telefonu a paměťové karty. Nepoužívejte pouzdra pro přenášení a příslušenství s magnetickým uzávěrem a chraňte telefon před dlouhodobým vystavením magnetickému poli.

#### **Ochrana před rušením jiných elektronických přístrojů**

Telefon vysílá signály na rádiové frekvenci (RF), které mohou rušit nestíněné nebo nedostatečně stíněné elektronické vybavení, například kardiostimulátory, naslouchadla, lékařské přístroje a další elektronické přístroje v domácnosti nebo vozidlech. Dojde-li k jakýmkoli problémům s rušením, obraťte se na výrobce elektronického zařízení.

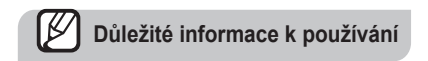

### **Používejte telefon v normální poloze**

Nedotýkejte se interní antény telefonu.

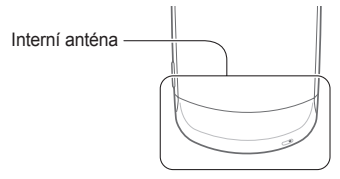

#### **Tento telefon může opravovat pouze kvalifikovaný personál**

Pokud bude telefon opravován nekvalifikovanou osobou, může dojít k poškození telefonu a bude zrušena platnost záruky.

#### **Zajištění maximální životnosti baterie a nabíječky**

- Nenabíjejte baterie déle než týden, přílišné nabíjení může zkrátit životnost baterie.
- Nepoužívané baterie se časem vybíjejí a před použitím je nutné je znovu nabít.
- Není-li nabíječka používána, odpojte ji od napájení.
- Používejte baterie pouze ke stanovenému účelu. •

#### **Manipulujte se SIM kartami a paměťovými kartami opatrně**

- Nevyndávejte kartu, když telefon přenáší informace nebo k nim přistupuje. Mohlo by tak dojít ke ztrátě dat nebo poškození karty nebo telefonu.
- Chraňte karty před silnými nárazy, statickou elektřinou a elektrickým šumem z jiných zařízení.
- Casté zapisování a mazání zkracuje životnost paměťových karet.
- Nedotýkejte se zlatých kontaktů a terminálů prsty •ani kovovými předměty. Pokud je znečištěná, otřete kartu měkkým hadříkem.

#### **Zajištění dostupnosti tísňových služeb**

V některých oblastech nebo za určitých okolností nemusí být z vašeho telefonu možná tísňová volání. Před cestováním do vzdálených nebo nerozvinutých oblastí zjistěte alternativní způsob, kterým lze kontaktovat tísňové služby.

#### **Informace o certifikaci SAR (specifická míra absorpce)**

Váš telefon splňuje normy Evropské unie, které omezují vystavení lidí energii na rádiové frekvenci vysílané rádiovým a telekomunikačním zařízením. Tyto normy zabraňují prodeji mobilních telefonů, které překračují maximální úroveň pro vystavení (známé jako specifická míra absorpce nebo SAR) o hodnotě 2 watty na kilogram.

Během testování byla maximální zaznamenaná hodnota SAR pro tento model 0,568 wattu na kilogram. Při normálním použití bude skutečná hodnota SAR pravděpodobně mnohem nižší, protože telefon vysílá jen takové množství energie, které je nutné k přenosu signálu na nejbližší základní stanici. Automatickým vysíláním na nižší úrovni kdykoli je to možné telefon omezuje celkovou míru vystavení energii na rádiové frekvenci.

Prohlášení o shodě na zadní straně této příručky dokládá splnění evropské směrnice o rádiovém zařízení a telekomunikačním koncovém zařízení (R&TTE) ze strany tohoto telefonu. Další informace o SAR a souvisejících normách EU naleznete na webových stránkách věnovaných mobilním telefonům Samsung.

### **Správná likvidace výrobku**

(Elektrický a elektronický odpad)

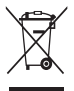

(Platné v Evropské unii a dalších evropských zemích s děleným sběrem odpadu)

Toto označení na výrobku, jeho příslušenství nebo dokumentaci

znamená, že výrobek a jeho elektronické příslušenství (například nabíječku, náhlavní sadu, USB kabel) je po skončení životnosti zakázáno likvidovat jako běžný komunální odpad. Možným negativním dopadům na životní prostředí nebo lidské zdraví způsobeným nekontrolovanou likvidací zabráníte oddělením zmíněných produktů od ostatních typů odpadu a jejich zodpovědnou recyklací za účelem udržitelného využívání druhotných surovin. Uživatelé z řad domácností by si měli od prodejce, u něhož produkt zakoupili, nebo u příslušného městského úřadu vyžádat informace, kde a jak mohou tyto výrobky odevzdat k bezpečné ekologické recyklaci.

Podnikoví uživatelé by měli kontaktovat dodavatele a zkontrolovat všechny podmínky kupní smlouvy. Tento výrobek a jeho elektronické příslušenství nesmí být likvidován spolu s ostatním průmyslovým odpadem.

**Správná likvidace baterií v tomto produktu** (Platné v Evropské unii a dalších evropských zemích s děleným sběrem odpadu)

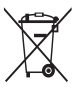

Tato značka na baterii, příručce nebo obalu znamená, že baterie v tomto produktu by neměly být na konci životnosti likvidovány spolu s běžným

odpadem. Chemické značky Hg, Cd a Pb na baterii označují přítomnost rtuti, kadmia nebo olova v množství překračujícím referenční úrovně stanovené ve směrnici EK 2006/66. Pokud nejsou baterie řádně zlikvidovány, tyto látky mohou poškodit lidské zdraví nebo životní prostředí. Abyste chránili přírodní zdroje a podpořili opakované využití zdrojů, likvidujte baterie odděleně od ostatních typů odpadu a vraťte je k recyklaci v místní bezplatné sběrně baterií.

#### **Prohlášení**

Některý obsah a služby přístupné přes toto zařízení patří třetím stranám a jsou chráněné autorským právem, patenty, ochrannými známkami nebo jinými zákony o duševním vlastnictví. Tento obsah a služby jsou poskytovány výhradně pro vaše osobní a nekomerční použití. Žádný obsah ani služby nesmíte používat způsobem, který není povolen majitelem obsahu nebo poskytovatelem služeb. Bez omezení platnosti výše uvedeného, pokud nemáte výslovné povolení od příslušného majitele obsahu nebo poskytovatele služeb, nesmíte obsah ani služby zobrazené pomocí tohoto zařízení upravovat, kopírovat, publikovat, nahrávat, odesílat, přenášet, překládat, prodávat, vytvářet od nich odvozená díla, využívat je ani je žádným způsobem distribuovat.

"OBSAH A SLUŽBY TŘETÍCH STRAN JSOU POSKYTOVÁNY "JAK JSOU". SPOLEČNOST SAMSUNG NEPOSKYTUJE ŽÁDNÉ ZÁRUKY NA OBSAH ANI SLUŽBY, A TO ANI VÝSLOVNÉ ANI IMPLIKOVANÉ. SPOLEČNOST SAMSUNG VÝSLOVNĚ ODMÍTÁ JAKÉKOLI IMPLIKOVANÉ ZÁRUKY, MIMO JINÉ ZÁRUKY OBCHODOVATELNOSTI NEBO VHODNOSTI PRO URČITÝ ÚČEL.

SPOLEČNOST SAMSUNG NEZARUČUJE PŘESNOST, PLATNOST, DOČASNOST, ZÁKONNOST ANI ÚPLNOST ŽÁDNÉHO OBSAHU ANI SLUŽBY, KTERÉ BUDOU

PŘÍSTUPNÉ PŘES TOTO ZAŘÍZENÍ, A V ŽÁDNÉM PŘÍPADĚ, VČETNĚ NEDBALOSTI, NEBUDE SPOLEČNOST SAMSUNG ODPOVĚDNÁ, AŤ UŽ SMLUVNĚ NEBO KVŮLI PŘEČINU, ZA ŽÁDNÉ PŘÍMÉ, NEPŘÍMÉ NÁHODNÉ, ZVLÁŠTNÍ ANI NÁSLEDNÉ ŠKODY, POPLATKY ZA PRÁVNÍ ZASTOUPENÍ, VÝDAJE ANI JINÉ ŠKODY VYPLÝVAJÍCÍ Z JAKÝCHKOLI OBSAŽENÝCH INFORMACÍ NEBO Z POUŽITÍ JAKÉHOKOLI OBSAHU NEBO SLUŽBY VÁMI NEBO JAKOUKOLI TŘETÍ STRANOU, A TO ANI V PŘÍPADĚ, ŽE SPOLEČNOST BYLA O MOŽNOSTI TAKOVÝCH ŠKOD INFORMOVÁNA." Služby třetích stran mohou být kdykoli ukončeny nebo přerušeny a společnost Samsung neprohlašuje ani nezaručuje, že jakýkoli obsah nebo služba budou k dispozici po jakoukoli dobu. Obsah a služby jsou přenášeny třetími stranami pomocí sítí a přenosových zařízení, nad kterými společnost Samsung nemá kontrolu. Bez toho, aby byla omezena obecnost tohoto prohlášení, společnost Samsung výslovně odmítá jakoukoli odpovědnost za jakékoli přerušení nebo pozastavení jakéhokoli obsahu nebo služby, které

jsou přístupné přes toto zařízení.

Společnost Samsung není odpovědná za zákaznický servis související s obsahem a službami. Veškeré otázky a požadavky související s obsahem nebo službami by měly být směřovány přímo na příslušné poskytovatele obsahu a služeb.

## **Představení vašeho mobilního telefonu**

V této části se nacházejí informace o rozvržení telefonu, tlačítkách a ikonách.

## **Rozvržení telefonu**

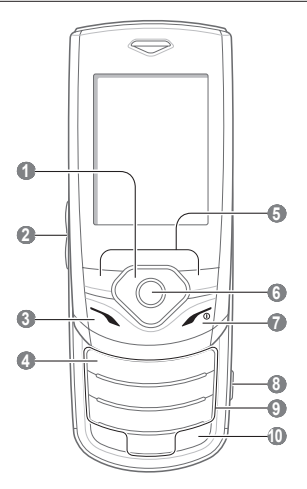

#### **1 Čtyřsměrové navigační tlačítko**

Procházení mezi možnostmi menu; v základním režimu – přístup k uživatelem definovaným menu *V závislosti na poskytovateli služeb se domovská obrazovka nebo předdefinovaná menu mohou lišit*

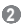

#### **Tlačítko hlasitosti**

V základním režimu slouží k nastavení hlasitosti tlačítek; odeslání zprávy SOS ► *Aktivace a odeslání zprávy SOS*

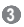

#### **Tlačítko volání**

Vytočení nebo příjem hovoru; v základním režimu umožňuje vyvolání posledních volaných čísel, čísel zmeškaných hovorů nebo čísel přijatých hovorů

### **4**

#### **Tlačítko hlasové pošty**

V základním režimu – přístup k hlasovým zprávám (stisknutí a podržení)

### **5**

#### **Kontextová tlačítka**

Provedení akce uvedené v dolní části displeje

### **6**

#### **Tlačítko potvrzení**

Výběr zvýrazněné položky menu či potvrzení zadaného údaje; v základním režimu – spuštění webového prohlížeče nebo aktivace režimu Menu *V závislosti na vaší oblasti nebo poskytovateli služeb se funkce tlačítka může lišit*

### **7**

#### **Vypínací tlačítko/tlačítko pro ukončení menu**

Zapnutí nebo vypnutí telefonu (stisknutím a podržením); Ukončení hovoru; v režimu Menu - zrušení zadaných údajů a návrat do základního režimu

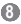

#### **Tlačítko fotoaparátu**

V základním režimu – zapnutí fotoaparátu (stisknutím a podržením); v režimu fotoaparátu – pořízení fotografie nebo nahrání videa

#### **9**

#### **Alfanumerická tlačítka**

#### **10**

**Tlačítko tichého profilu** Stisknutím a podržením v základním režimu aktivujete nebo deaktivujete Tichý profil. V horní části displeje telefonu jsou zobrazeny následující indikátory stavu:

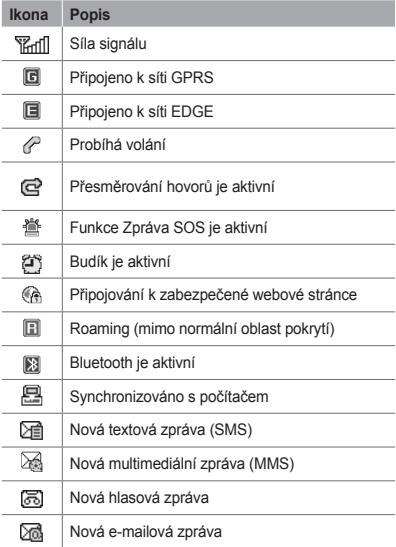

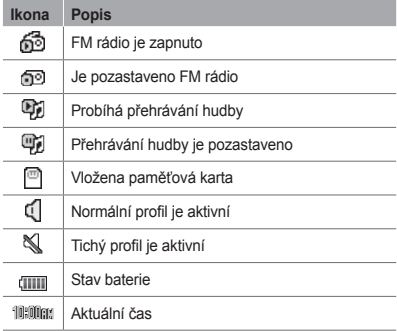

## **Složení a příprava vašeho mobilního telefonu**

Začínáme sestavením telefonu a jeho přípravou pro první použití.

## **Vložení SIM karty a baterie**

1. Sejměte kryt baterie a vložte SIM kartu.

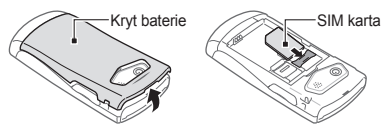

2. Vložte baterii a vraťte kryt zpět na místo.

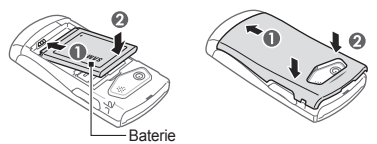

## **Nabíjení baterie**

1. Připojte dodaný cestovní adaptér.

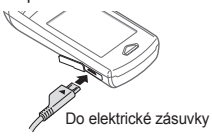

2. Po dokončení nabíjení cestovní adaptér odpojte.

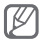

Vždy před vyndáním baterie z telefonu odpojte cestovní adaptér. V opačném případě může dojít k poškození telefonu.

## **Vložení paměťové karty (volitelné)**

Váš telefon podporuje karty microSD™ nebo microSDHC™ s kapacitou maximálně 8 GB (závisí na výrobci a typu paměťové karty).

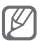

Po naformátování paměťové karty v počítači nemusí být karta kompatibilní s telefonem. Formátujte paměťovou kartu pouze v telefonu.

- 1. Seiměte kryt baterie a vyndeite baterii.
- 2. Odemkněte kryt paměťové karty.

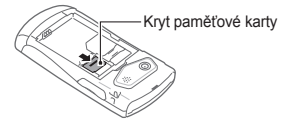

3. Zvedněte kryt paměťové karty a vložte paměťovou kartu tak, aby strana se štítkem směřovala nahoru.

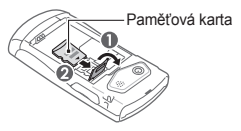

- 4. Zavřete a zamkněte kryt paměťové karty.
- 5. Nainstalujte zpět baterii a její kryt.

## **Používání základních funkcí**

Naučte se provádět základní operace a používat hlavní funkce svého mobilního telefonu.

## **Zapnutí nebo vypnutí telefonu**

Zapnutí telefonu:

- 1. Stiskněte a podržte [ di.
- 2. Zadejte kód PIN a stiskněte <**OK**> (je-li to nutné).
- 3. Po otevření průvodce nastavením si můžete telefon upravit podle pokynů.

Chcete-li telefon vypnout, opakujte krok 1.

Přístup k menu telefonu:

1. V základním režimu přejdete do režimu Menu stisknutím <**Menu**>.

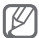

K přechodu do režimu Menu může být nutné stisknout Potvrdit. To závisí na oblasti nebo poskytovateli služeb. Pokud používáte inteligentní domovskou obrazovku, nelze přejít do režimu Menu pomocí tlačítka Potvrdit.

- 2. K menu nebo možnosti můžete přejít pomocí navigačního tlačítka.
- 3. Stisknutím <**Vybr.**>, <**OK**> nebo Potvrdit potvrdíte označenou možnost.
- 4. Stisknutím <**Zpět**> přejdete o úroveň výše; stisknutím [  $\leq$  ] se vrátíte do základního režimu.

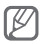

- Při otevření menu vyžadujícího PIN2 musíte zadat kód PIN2 dodaný se SIM kartou. Bližší informace získáte od svého poskytovatele služeb.
- Společnost Samsung není odpovědná za ztrátu •hesel či soukromých informací, ani za jiné škody znůsobené nelegálním softwarem.

## **Volání**

- 1. V základním režimu zadejte směrové číslo oblasti a telefonní číslo.
- 2. Stisknutím [ \] číslo vytočíte.
- 3. Hovor ukončíte stisknutím [  $\sim$  ].

## **Příjem hovoru**

- 1. Když telefon zvoní, stiskněte [ \].
- 2. Hovor ukončíte stisknutím [  $\sim$ ].

#### **Nastavení hlasitosti vyzvánění**

- 1. V režimu Menu vyberte **Nast.** → **Zvukové profily**.
- 2. Přejděte na profil, který používáte.

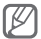

Jestliže používáte tichý profil nebo profil offline, není možné nastavit hlasitost vyzvánění.

- 3. Stiskněte <**Upravit**> → **Hlasitost** → **Upozornění na hovor**.
- 4. Přechodem doleva nebo doprava upravte hlasitost a stiskněte <**Ulož.**>.

 **Nastavení hlasitosti reproduktoru během hovoru** 

V průběhu hovoru můžete měnit hlasitost stisknutím [A/V].

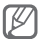

V hlučném prostředí můžete mít při používání funkce hlasitý odposlech potíže slyšet osobu, se kterou mluvíte. Lépe budete slyšet při použití telefonu v normálním režimu.

- 1. V režimu Menu vyberte **Nast.** → **Zvukové profily**.
- 2. Přejděte na profil, který používáte.

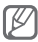

Jestliže používáte tichý profil nebo profil offline, není možné vyzvánění změnit.

- 3. Stiskněte <**Upravit**> → **Zvonění hlasového hovoru**.
- 4. Vyberte umístění v paměti → zvonění.

Chcete-li aktivovat jiný profil, vyberte jej ze seznamu.

## **Použití inteligentní domovské obrazovky**

Inteligentní domovská obrazovka vám umožní přistupovat k oblíbeným aplikacím a kontaktům, a zobrazovat nadcházející události a úkoly. Inteligentní domovskou obrazovku můžete upravit tak, aby vyhovovala vašim potřebám.

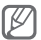

Pokud používáte inteligentní domovskou obrazovku, navigační tlačítka nelze použít jako zástupce.

#### **Úprava inteligentní domovské obrazovky**

- 1. V režimu Menu vyberte **Nast.** → **Zobrazit** → **Inteligentní domovská obrazovka**.
- 2. Stiskněte <**Upravit**>.
- 3. Vyberte položky, které chcete zobrazit na inteligentní domovské obrazovce.
- 4. Stiskněte <**Volby**> → <**Uložit**>.
- 5. Stiskněte Potvrdit.

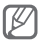

Základní obrazovku můžete přepnout do jiného stylu. V režimu Menu vyberte **Nast.**→ **Zobrazit** → **Inteligentní domovská obrazovka** a přejděte doleva nebo doprava na požadovaný styl.

#### **Přístup k položkám inteligentní domovské obrazovky**

Pomocí navigačních tlačítek můžete procházet položkami inteligentní domovské obrazovky. Stisknutím tlačítka Potvrdit položku vyberete. K dispozici jsou následující položky.

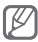

Dostupné položky se mohou lišit v závislosti na poskytovateli služeb.

- **Panel nástrojů zástupců**: přístup k oblíbeným **•** aplikacím. Panel nástrojů zástupců si můžete upravit podle potřeby.
- **Kamarádi**: přístup ke kontaktům uloženým v **•** seznamu oblíbených čísel.
- **Indikátor PIM**: přístup k nadcházejícím **•** událostem v kalendáři a úkolům.
- **Měsíční kalendář**: zobrazení měsíčního **•** kalendáře.
- **Jednoduché hodiny**: zobrazení aktuálního **•** času a data.
- **Duální hodiny**: zobrazení domovského a **•**světového času.

#### **Úprava panelu nástrojů zástupců**

- 1. V režimu Menu vyberte **Nast.** → **Zobrazit** → **Inteligentní domovská obrazovka**.
- 2. Stiskněte <**Upravit**>.
- 3. Přejděte na **Panel nástrojů zástupců** a stiskněte <**Volby**> → **Upravit zástupce**.
- 4. Vyberte menu, které chcete změnit, nebo prázdné umístění a stiskněte **Upravit**.
- 5. Vyberte požadovaná menu. Vyberte podmenu stisknutím <**Volby**> → **Otevřít** (je-li to nutné).
- 6. Stiskněte <**Ulož.**> nebo stiskněte <**Volby**> → **Uložit**.

#### **Změna režimu zadávání textu**

- Stisknutím a podržením [#] lze přepnout mezi režimy T9 a ABC. V závislosti na oblasti může být také možné zapnout režim zadávání pro konkrétní jazyk.
- Stisknutím [#] změníte velikost písmen nebo aktivujete číselný režim.
- Stisknutím [ $\star$ ] přepnete na režim symbolů.
- Stisknutím a podržením [\*] otevřete možnosti zápisu.

#### **Režim T9**

- 1. Zadejte celé slovo stisknutím příslušných alfanumerických tlačítek.
- 2. Pokud se slovo zobrazí správně, vložte mezeru stisknutím [**0**]. Nezobrazí-li se správné slovo, vyberte alternativní slovo ze zobrazeného seznamu.

#### **Režim ABC**

Stiskněte příslušné alfanumerické tlačítko, dokud se na displeji nezobrazí požadovaný znak.

#### **Režim čísel**

Zadejte číslo stisknutím příslušného alfanumerického tlačítka.

#### **Režim symbolů**

Zadejte symbol stisknutím příslušného alfanumerického tlačítka.

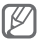

- Kurzor lze přesunout pomocí navigačních tlačítek.
	- Jednotlivé znaky lze odstranit stisknutím <**Vymazat**>. Chcete-li znaky odstranit rychle, stiskněte a podržte <**Vymazat**>.
	- Mezeru mezi dva znaky zadáte stisknutím [**0**]. •
	- Pro vložení interpunkčních znamének při zadávání textu v angličtině stiskněte [**1**].

## **Přidání nového kontaktu**

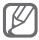

Umístění pro ukládání nových kontaktů může být přednastaveno s ohledem na vašeho poskytovatele služeb. Chcete-li umístění změnit, v režimu Menu vyberte **Tel.s.** → <**Volby**> → **Nastavení** → **Uložit kontakt do** → umístění.

- 1. V základním režimu zadejte telefonní číslo a stiskněte <**Volby**>.
- 2. Vyberte **Přidat do Kontaktů** → umístění v paměti (je-li to nutné) → **Vytvořit kontakt**.
- 3. Vyberte typ čísla (je-li to nutné).
- 4. Zadejte informace o kontaktu.
- 5. Stisknutím <**Ulož.**> nebo stisknutím <**Volby**> → **Uložit** přidáte kontakt do paměti.

## **Odesílání a prohlížení zpráv**

#### **Odeslání textové nebo multimediální zprávy**

- 1. V režimu Menu vyberte možnost **Zprávy** → **Vytvořit zprávu**.
- 2. Zadejte číslo příjemce a přejděte dolů.
- 3. Zadejte text zprávy. ► *Zadejte text* Chcete-li odeslat zprávu jako textovou, přejděte ke kroku 5. Chcete-li připojit multimédia, pokračujte krokem 4.
- 4. Stiskněte <**Volby**> → **Přidat multimediální položku** a přidejte položku.
- 5. Stisknutím Potvrdit zprávu odešlete.

#### **Zobrazení textové nebo multimediální zprávy**

- 1. V režimu Menu vyberte **Zprávy** → **Doručené**.
- 2. Vyberte textovou nebo multimediální zprávu.

#### **Odeslání e-mailu**

- 1. V režimu Menu vyberte **Zprávy** → **Vytvořit e-mail**.
- 2. Zadejte předmět a přejděte nahoru.
- 3. Zadejte emailovou adresu a přejděte dolů na pole Zpráva.
- 4. Zadejte text e-mailu.
- 5. Stiskněte <**Volby**> → Připojit položky a připojte soubor (je-li třeba).
- 6. Stisknutím Potvrdit zprávu odešlete.

#### **Zobrazení e-mailu**

- 1. V režimu Menu vyberte **Zprávy** → **Doručené e-maily**.
- 2. Zvolením <**Stáh**> načtete e-maily.

#### **Používání fotoaparátu**

#### **Pořízení fotografií**

- 1. V základním režimu zapnete fotoaparát stisknutím a podržením [ro].
- 2. Otočte telefon doleva, abyste jej drželi na šířku.
- 3. Zamiřte objektivem na předmět a proveďte požadované úpravy.
- 4. Stisknutím Potvrdit nebo [[6]] pořídíte fotografii. Fotografie se automaticky uloží.

#### **Zobrazení fotografií**

V režimu Menu vyberte **Moje s.** → **Obrázky** → soubor s fotografií.

#### **Nahrávání videí**

- 1. V základním režimu zapnete fotoaparát stisknutím a podržením [[6]].
- 2. Otočte telefon doleva, abyste jej drželi na šířku.
- 3. Stiskněte [**1**] pro přepnutí do nahrávacího režimu.
- 4. Zamiřte objektivem na předmět a proveďte požadované úpravy.
- 5. Stisknutím Potvrdit nebo [[o]] zahájíte nahrávání.
- 6. Stisknutím  $\leq$   $\blacksquare$  > nebo [rō] nahrávání zastavíte. Video se automaticky uloží.

#### **Zobrazení videí**

V režimu Menu vyberte **Moje s.** → **Videa** → video soubor.

## **Poslech hudby**

- 1. V režimu Menu vyberte **Hudba** → **Knihovna**.
- 2. Vyberte hudební kategorii → hudební soubor.
- 3. Přehrávání můžete ovládat pomocí následujících tlačítek:

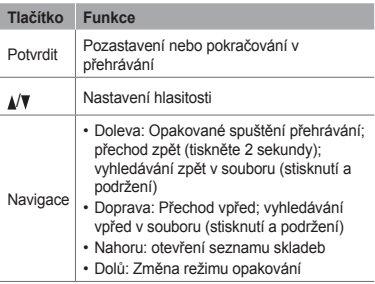

## **Používání pokročilých funkcí**

Naučte se provádět pokročilé operace a používat doplňkové funkce svého mobilního telefonu.

## **Používání pokročilých funkcí pro volání**

Níže naleznete informace o doplňkových funkcích telefonu.

#### **Zobrazení a vytočení čísel zmeškaných hovorů**

Na displeji telefonu se zobrazují hovory, které jste zmeškali. Vytočení čísla zmeškaného hovoru:

- 1. Stiskněte <**Otev**>.
- 2. Přejděte k číslu zmeškaného hovoru, které chcete vytočit.
- 3. Stisknutím [ \] vytočte.

## **Volání posledního volaného čísla**

- 1. V základním režimu stiskněte [\].
- 2. Přejděte doleva nebo doprava na typ hovoru.
- 3. Přejděte nahoru nebo dolů na číslo nebo jméno.

4. Stisknutím Potvrdit zobrazíte podrobnosti hovoru a tlačítkem [ \ ] vytočíte číslo.

#### **Podržení hovoru nebo vyvolání podrženého hovoru**

Stisknutím <**Držet**> hovor podržíte a stisknutím <**Načíst**> hovor vyvoláte.

#### **Vytočení druhého hovoru**

Pokud vaše sít' podporuje tuto funkci, můžete během hovoru vytočit další číslo:

- 1. Stiskem <**Držet**> přidržíte první hovor.
- 2. Zadejte druhé číslo a stiskněte  $\sim$ 1.
- 3. Stisknutím <**Přep.**> můžete mezi hovory přepínat.

#### **Příjem druhého hovoru**

Pokud sít' podporuje tuto funkci, můžete přijmout druhý příchozí hovor:

- 1. Druhý hovor přijmete stisknutím  $\sim$ 1. První hovor bude automaticky podržen.
- 2. Stisknutím <**Přep.**> můžete mezi hovory přepínat.

#### **Konferenční hovor**

- 1. Zavolejte první osobě, kterou chcete přidat do konferenčního hovoru.
- 2. Zatímco budete spojeni s první osobou, zavolejte druhé osobě. První hovor bude automaticky podržen.
- 3. Po spojení s druhou osobou stiskněte <**Volby**> → **Připojit**.

#### **Volání na mezinárodní číslo**

- 1. V základním režimu zadáte znak **+** stisknutím a podržením [**0**].
- 2. Zadejte celé číslo, na které chcete volat (kód země, směrové číslo oblasti a telefonní číslo), a pak stiskněte [ \].

#### **Volání kontaktu ze seznamu**

- 1. V režimu Menu vyberte **Tel.s.**
- 2. Přejděte k číslu, na které chcete volat, a stiskněte  $[\sim]$ .

#### **Odmítnutí hovoru**

Pokud chcete příchozí hovor odmítnout, stiskněte [  $\leq$  ]. Volající uslyší obsazovací tón.

#### **Vytvoření vlastní vizitky**

- 1. V režimu Menu vyberte **Tel.s.**
- 2. Stiskněte <**Volby**> → **Nastavení** → **Moje vizitka**.
- 3. Zadejte své osobní údaje a stiskněte <**Ulož.**> nebo stiskněte tlačítko Potvrdit.

#### **Nastavení čísel rychlé volby**

- 1. V režimu Menu vyberte **Tel.s.**
- 2. Přejděte doprava na **Oblíbené**.
- 3. Zvolte volnou pozici → vyberte požadovaný kontakt z kontaktů nebo z kontaktů FDN.

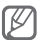

Nyní můžete na tento kontakt zavolat ze základního režimu stisknutím a podržením přiřazeného čísla rychlé volby. Pokud je číslo dvoumístné, zadejte první číslici, stiskněte a podržte dlouze druhou číslici.

#### **Odeslání vizitky**

- 1. V režimu Menu vyberte **Tel.s.**
- 2. Zvolte kontakt který chcete odeslat. Stiskněte <**Volby**> → **Odeslat vizitku přes** → **Zpráva**.
- 3. Zadejte číslo příjemce.
- 4. Stisknutím tlačítka Potvrdit vizitku odešlete.

#### **Vytvoření skupiny kontaktů**

Díky vytvoření skupiny kontaktů můžete jednotlivým skupinám přiřadit vyzvánění nebo zasílat zprávy a emaily celé skupině. Začněte vytvořením skupiny:

- 1. V režimu Menu vyberte **Tel. s.** → Přejděte doleva nebo doprava na položku **Skupiny**.
- 2. Stiskněte <**Volby**> → **Vytvořit skupinu** a zadejte požadované detaily.
- 3. Stiskněte <**Ulož.**>.

#### **Přiřazení kontaktů do skupin**

- 1. V režimu Menu vyberte **Tel. s.** → Přejděte doleva nebo doprava na položku **Skupiny**.
- 2. Přejděte na skupinu a stiskněte tlačítko Potvrdit.
- 3. Otevřete seznam kontaktů stisknutím <**Přidat**> nebo <**Volby**> → **Přidat člena**.
- 4. Přejděte na kontakt a stiskněte tlačítko Potvrdit.
- 5. Vyberte číslo (je-li to nutné).

#### **Odeslání textové zprávy členům skupiny**

- 1. V režimu Menu vyberte **Tel. s.** → Přejděte doleva nebo doprava na položku **Skupiny**.
- 2. Přejděte na skupinu a stiskněte <**Volby**> → **Odeslat zprávu**.
- 3. Tlačítkem Potvrdit zvolíte vybrané kontakty ze skupiny nebo můžete vybrat všechny členy skupiny zvolením možnosti Vše.
- 4. Po vybrání kontaktů můžete začít psát textovou zprávu stisknutím <**Vybr.**>.
- 5. Zadejte text zprávy.
- 6. Chcete-li odeslat textovou zprávu, přejděte ke kroku 8. Chcete-li připojit multimédia, pokračujte krokem 7.
- 7. Stiskněte <**Volby**> → **Přidat multimediální položku** → vyberte typ položky a stiskněte tlačítko potvrdit.
- 8. Stisknutím tlačítka Potvrdit zprávu odešlete.

#### **Vytvoření textové šablony**

- 1. V režimu Menu vyberte **Zprávy** → **Moje složky** → **Šablony** → **Vytvořit**.
- 2. Zadejte text a stisknutím tlačítka Potvrdit šablonu uložte.

#### **Vytvoření multimediální šablony**

- 1. V režimu Menu vyberte **Zprávy → Moje složky → MMS karta**.
- 2. Stiskněte <**Volby**> → **Vytvořit**.
- 3. Vytvořte multimediální zprávu s předmětem a požadovanými přílohami, kterou použijete jako šablonu.
- 4. Stiskněte tlačítko Potvrdit. Zpráva se nyní uložila jako multimediální šablona.

 **Vložení textových šablon do nových zpráv** 

- 1. V režimu Menu vyberte **Zprávy → Vytvořit zprávu**.
- 2. V poli pro zadávání textu stiskněte <**Volby**> → **Přidat text** → **Šablona** → šablona.

 **Vytvoření zprávy z multimediální šablony** 

- 1. V režimu Menu vyberte **Zprávy → Moje složky → MMS karta**.
- 2. Přejděte na požadovanou šablonu a stiskněte <**Volby**> → **Odeslat**. Šablona se otevře jako nová multimediální zpráva.

#### **Vytvoření složky pro třídění zpráv**

- 1. V režimu Menu vyberte **Zprávy** → **Moje složky**.
- 2. Stiskněte <**Volby**> → **Vytvořit složku** nebo potvrďte vytvoření nové složky stisknuím <**Ulož.**>.
- 3. Zadejte název složky a stiskněte tlačítko Potvrdit.

Zprávy můžete přesouvat ze složky zpráv do svých složek a spravovat je podle svých potřeb.

## **Aktivace mobilního stopaře**

Pokud někdo do vašeho telefonu vloží novou SIM kartu, mobilní stopař automaticky odešle kontaktní číslo dvěma příjemcům, abyste měli možnost telefon najít a získat jej zpět. Aktivace mobilního stopaře:

- 1. V režimu Menu vyberte **Nast.** → **Zabezpečení** → **Mobilní stopař**.
- 2. Zadejte heslo a stiskněte <**OK**>.

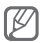

Při prvním spuštění **Mobilní stopař** budete vyzváni k vytvoření a potvrzení hesla.

3. Stisknutím tlačítka Povrdit aktivujete funkci mobilního stopaře.

- 4. Přejděte dolů a otevřete seznam příjemců stisknutím Potvrdit.
- 5. Otevřete seznam kontaktů stisknutím <**Volby**> → **Kontakty**.
- 6. Vyberte kontakt.
- 7. Vyberte číslo (je-li to nutné).
- 8. Po skončení stiskněte <**Vybr.**>.
- 9. Stisknutím Potvrdit příjemce uložíte.
- 10.Přejděte dolů a zadejte jméno odesílatele.
- 11. Stiskněte <**Ulož.**> → <**Přij.**>.

## **Aktivace a odeslání zprávy SOS**

V nouzové situaci můžete odeslat zprávy SOS rodině nebo přátelům.

#### **Aktivace zprávy SOS**

- 1. V režimu Menu vyberte **Zprávy** → **Nastavení** → **Zprávy SOS** → **Možnosti odesílání**.
- 2. Zapněte zprávu SOS stisknutím tlačítka Potvrdit.
- 3. Přejděte dolů a otevřete seznam příjemců stisknutím Potvrdit.
- 4. Otevřete seznam kontaktů stisknutím <**Volby**> → **Hledat**.
- 5. Vyberte kontakt.
- 6. Vyberte číslo (je-li to nutné).
- 7. Po dokončení uložte příjemce stisknutím tlačítka Potvrdit.
- 8. Přejděte dolů a nastavte počet opakovaných odeslání zprávy SOS.
- 9. Stiskněte <**Zpět**> → <**Ano**>.

#### **Odeslání zprávy SOS**

- 1. Když je telefon zavřený a tlačítka zamknutá, stiskněte čtvřikrát [A/V] - na přednastavená čísla se odešle zpráva SOS. Telefon se přepne do režimu SOS a odešle přednastavenou zprávu SOS.
- 2. Režim SOS můžete ukončit stisknutím [  $\sim$  ].

## **Falešná volání**

Když se budete chtít dostat ze schůzky nebo nechtěné konverzace, můžete nasimulovat příchozí hovor.

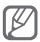

Pro uskutečnění falešného hovoru je třeba nastavit tlačítko zkratky. V režimu Menu vyberte **Nast.** → **Telefon** → **Zkratky** a nastavte tlačítko zkratky pro funkci **Falešný hovor**. Chcete-li nastavit a používat tlačítko zkratky, je třeba deaktivovat inteligentní domovskou obrazovku.

#### **Uskutečnění falešného hovoru**

- V základním režimu stiskněte a podržte tlačítko zástupce.
- Stiskněte čtyřikrát tlačítko zkratky, když je •telefon zavřený a tlačítka zamknutá.

## **Používání aplikace Bluetooth messenger**

V této části naleznete informace o tom, jak můžete pohodlně posílat zprávy přes bezdrátové rozhraní **Bluetooth** 

1. V režimu Menu vyberte **Komunik.** → **Bluetooth messenger**.

- 2. Stisknutím <**Ano**> zapněte Bluetooth (je-li to nutné).
- 3. Stiskněte <**Hledat**> → **Hledat nové zařízení**.
- 4. Přejděte na zařízení a stiskněte <**Vybr.**>.
- 5. Zadejte kód PIN pro Bluetooth nebo kód PIN pro Bluetooth druhého zařízení, pokud jej má, a stiskněte <**OK**>. Až majitel druhého zařízení zadá stejný PIN nebo přijme připojení, spárování bude dokončeno.
- 6. Zadejte zprávu a stiskněte tlačítko Potvrdit.

#### **Nastavení hudebního přehrávače**

- 1. V režimu Menu vyberte **Hudba** → **Nastavení** → **Nastavení přehrávače**.
- 2. Upravte nastavení hudebního přehrávače:
- 3. Stiskněte tlačítko Potvrdit.

## **Používání nástrojů a aplikací**

Naučte se pracovat s nástroji a doplňkovými aplikacemi ve svém mobilním telefonu.

## **Používání Java her a aplikací**

V této části naleznete informace o používání her a aplikací využívajících technologii Java.

#### **Stažení aplikací**

- 1. V režimu Menu vyberte **Internet** → vyhledejte požadovanou aplikaci na internetových stránkách.
- 2. Dále pokračujte podle pokynů.

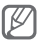

Pro stahování aplikací je potřeba použít připojení pomocí protokolu wap.

**Nast.** → **Aplikace** → **Internet** → **Internetové profily** → zvolit nebo vytvořit profil pro wap.

#### **Hraní her**

1. V režimu Menu vyberte **Aplikace** → **Hry a další**.

2. Vyberte hru ze seznamu a postupujte podle zobrazených pokynů. Dostupné hry se mohou lišit v závislosti na poskytovateli služeb a oblasti. Ovládání her a možnosti se mohou lišit.

#### **Spuštění aplikací**

- 1. V režimu Menu vyberte **Aplikace** → **Hry a další** → aplikace.
- 2. Stisknutím <**Volby**> otevřete seznam různých možností a nastavení pro aplikaci.

## **Používání pokročilých funkcí fotoaparátu**

Naučte se fotografovat v různých režimech a upravovat nastavení fotoaparátu.

#### **Pořízení řady snímků**

- 1. Fotoaparát zapnete volbou **Fotoap.** v menu telefonu.
- 2. Otočte telefon doleva, abyste jej drželi na šířku.
- 3. Stiskněte < > → **Režim fotografování** → **Nepřetržitý**.
- 4. Proveďte požadované úpravy.
- 5. Stisknutím a podržením tlačítka Potvrdit pořídíte řadu fotografií.

#### **Pořizování rozdělených fotografií**

- 1. Fotoaparát zapnete volbou **Fotoap.** v menu telefonu.
- 2. Otočte telefon doleva, abyste jej drželi na šířku.
- 3. Stiskněte < > → **Režim fotografování** → **Mozaika**.
- 4. Vyberte rámeček přechodem vlevo nebo vpravo a stiskněte tlačítko Potvrdit.
- 5. Proveďte požadované úpravy.
- 6. Stisknutím tlačítka Potvrdit pořídíte fotografii s rámečkem.

 **Pořizování fotografií s ozdobnými rámečky** 

- 1. Fotoaparát zapnete volbou **Fotoap.** v menu telefonu.
- 2. Otočte telefon doleva, abyste jej drželi na šířku.
- 3. Stiskněte < > → **Režim fotografování** → **Rámečky**.
- 4. Vyberte rámeček přechodem vlevo nebo vpravo a stiskněte tlačítko Potvrdit.
- 5. Proveďte požadované úpravy.
- 6. Stisknutím tlačítka Potvrdit pořídíte fotografii s rámečkem.

#### **Používání možností fotoaparátu**

Před pořízením fotografie stiskněte < $\equiv$ >. Zobrazí se následující možnosti:

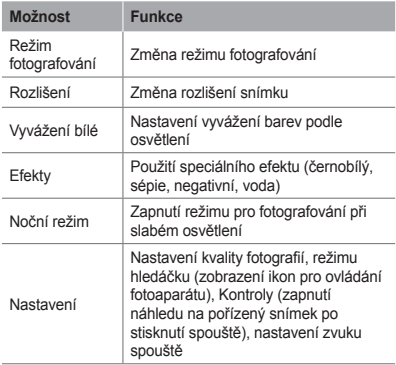

#### **Prohlížení pořízených videosekvencí a fotografií**

Zvolte **Fotoap.** v menu telefonu, stiskněte pravé kontextové tlačítko. Vyberte, zda chcete prohlížet fotografie nebo videosekvence (volby Fotoaparát a Videokamera v menu režim). Přejděte na požadovaný soubor a stiskněte Potvrdit.

 **Používání možností videokamery** 

Pro přepnutí do režimu videokamery stiskněte <**1**>.

Před pořízením videozáznamu stiskněte < = > Zobrazí se následující možnosti:

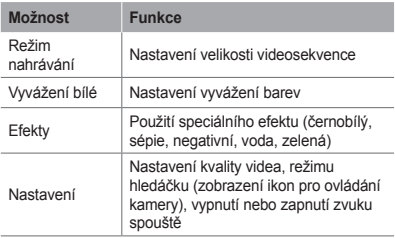

Funkce navigačního tlačítka v režimu fotoaparát a videokamera: stisknutím navigačního tlačítka nahoru a dolů nastavíte kompenci expozice, stisknutím vpravo nastavíte zobrazení ikon na displeji, stisknutím vlevo nastavíte časovač.

## **Používání bezdrátové funkce Bluetooth**

 **Zapnutí bezdrátové funkce Bluetooth** 

- 1. V režimu Menu vyberte **Aplikace** → **Bluetooth**.
- 2. Stiskněte <**Volby**> → **Nastavení**.
- 3. Přejděte na položku Bluetooth.
- 4. Přejděte doleva nebo doprava na položku **Zapnout**.
- 5. Abyste umožnili ostatním zařízením nalezení vašeho telefonu, vyberte **Viditelnost telefonu** → možnost viditelnosti → <**Zapnout**>.
- 6. Stiskněte <**Ulož.**>.

#### **Vyhledání jiných zařízení Bluetooth a párování s nimi**

- 1. V režimu Menu vyberte **Aplikace** → **Bluetooth** → **Hledat nové zařízení**.
- 2. Přejděte na zařízení a stiskněte <**Hledat**>.
- 3. Zadejte kód PIN pro Bluetooth nebo kód PIN pro Bluetooth druhého zařízení, pokud jej má, a stiskněte <**OK**>.

Až majitel druhého zařízení zadá stejný PIN nebo přijme připojení, spárování bude dokončeno.

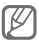

V závislosti na zařízení nemusí být zadání kódu PIN nutné.

#### **Odesílání dat pomocí funkce Bluetooth**

- 1. Vyberte soubor nebo položku, kterou chcete odeslat, z jedné z aplikací telefonu.
- 2. Stiskněte <**Volby**> → **Odeslat vizitku přes**, **Odeslat přes** → **Bluetooth** (při odesílání kontaktních údajů určete, které údaje chcete odeslat).

#### **Příjem dat pomocí funkce Bluetooth**

- 1. Zadejte kód PIN pro Bluetooth a stiskněte <**OK**> (je-li to nutné).
- 2. Stisknutím <**Ano**> potvrďte, že chcete přijmout data ze zařízení (je-li to nutné).

## **Poslech FM rádia**

- 1. Zapojte dodaná sluchátka do multifunkčního konektoru telefonu.
- 2. V režimu Menu vyberte **Aplikace** → **FM rádio**.
- 3. Spust'te rádio stisknutím Potvrdit.
- 4. Stisknutím <**Ano**> spustíte automatické ladění. Rádio automaticky vyhledá a uloží dostupné stanice.

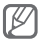

Při prvním zapnutí FM rádia budete vyzváni ke spuštění automatického ladění.

5. FM rádio můžete ovládat pomocí následujících tlačítek:

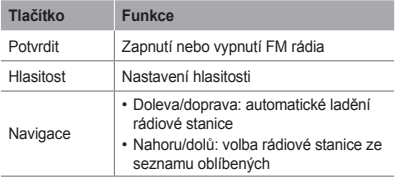

## **Procházení webu**

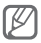

- Přístup k webu a stahování mediálního obsahu může být dodatečně zpoplatněno.
- Menu prohlížeče může být v závislosti na poskytovateli služeb označeno jinak.
- Některé služby nemusejí být dostupné v závislosti na vaší oblasti.

#### **Procházení webových stránek**

- 1. V režimu Menu otevřete domovskou stránku poskytovatele služeb volbou Internet.
- 2. Webové stránky můžete procházet pomocí následujících tlačítek:

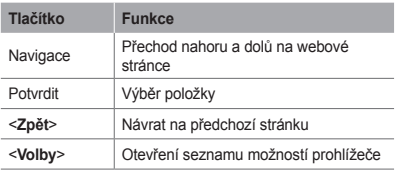

## **Vytvoření a zobrazení světových hodin**

#### **Vytvoření světových hodin**

- 1. V režimu Menu vyberte **Organ.** → **Světový čas**.
- 2. Stiskněte <**Přidat**>.
- 3. Vyberte časové pásmo přechodem doleva nebo doprava.
- 4. Pokud chcete nastavit letní čas, přejděte dolů a stiskněte Potvrdit.
- 5. Světové hodiny uložíte stisknutím <**Ulož.**>. Světové hodiny jsou nastaveny jako druhé hodiny.
- 6. Chcete-li přidat další hodiny, opakujte kroky 2 až 5.

## **Používání kalkulačky**

- 1. V režimu Menu vyberte **Organ.** → **Kalkulačka**.
- 2. Základní matematické operace můžete provádět pomocí tlačítek, která odpovídají zobrazení kalkulačky.

## **Převod měn nebo jednotek**

- 1. V režimu Menu vyberte **Organ.** → **Převodník** → typ převodu.
- 2. Do příslušných polí zadejte částky měn a iednotky.

## **Nastavení časovače**

- 1. V režimu Menu vyberte **Aplikace** → **Časovač**.
- 2. Zadejte dobu, kterou chcete odpočítávat, a stiskněte <**OK**> nebo tlačítka Potvrdit.
- 3. Spust'te stopky stisknutím tlačítka Potvrdit.
- 4. Po dokončení odpočítávání časovače můžete zastavit upozornění stisknutím tlačítka Potvrdit.

## **Používání stopek**

- 1. V režimu Menu vyberte **Aplikace** → **Stopky**.
- 2. Spust'te stopky stisknutím tlačítka Potvrdit.
- 3. Stisknutím tlačítka Potvrdit zaznamenáte mezičasy.
- 4. Stisknutím tlačítka Potvrdit vymažete zaznamenané časy.
- 5. Stisknutím <**Vynul**> vymažete zaznamenané časy.

## **Vytvoření nového úkolu**

- 1. V režimu Menu vyberte **Organ.** → **Úkol**.
- 2. Stiskněte <**Vytvořit**> nebo <**Volby**> → **Vytvořit úkol**.
- 3. Zadejte podrobnosti úkolu.
- 4. Stiskněte <**Ulož.**>.

## **Vytvoření textové poznámky**

- 1. V režimu Menu vyberte **Organ.** → **Poznámka**.
- 2. Stiskněte <**Vytvořit**> nebo <**Volby**> → **Vytvořit poznámku**.
- 3. Zadejte text poznámky a stiskněte Potvrdit.

## **Správa kalendáře**

#### **Změna zobrazení kalendáře**

- 1. V režimu Menu vyberte **Organ.** → **Kalendář**.
- 2. Stiskněte <**Volby**> → vyberte **Týdenní zobrazení** nebo **Zobrazit podle měsíce**.

#### **Vytvoření události**

- 1. V režimu Menu vyberte **Organ.** → **Kalendář**.
- 2. Stiskněte <**Volby**> → **Vytvořit** → typ události.
- 3. Podle potřeby zadejte podrobnosti o události.
- 4. Stiskněte <**Ulož.**> nebo tlačítko Potvrdit.

#### **Zobrazení událostí**

- 1. V režimu Menu vyberte **Organ.** → **Kalendář**.
- 2. Vyberte datum v kalendáři.
- 3. Vybráním události zobrazíte podrobnosti.

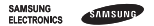

#### **Prohlášení o shodě (R&TTE)**

#### *My, společnost* **Samsung Electronics**

prohlašujeme na vlastní odpovědnost, že produkt

#### Mobilní telefon pro sítě GSM: GT-S3550

kterého se prohlášení o shodě týká, je ve shodě s následujícími normami a/nebo jinými normativními dokumenty.

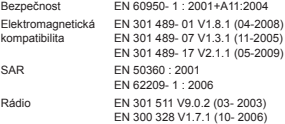

Tímto prohlašujeme, že všechny základní testy rádiové frekvence byly provedeny a výše uvedené výrobky jsou v souladu se všemi základními požadavky, které jsou uvedeny ve směrnici 1999/5/EC.

Procedura je v souladu s článkem 10 a detailně popsána v dodatku [IV] směrnice 1999/5/EC, která byla dodržena za dozoru následujících autorizovaných orgánů:

> BABT, Forsyth House, **CE0168** Churchfield Road, Walton-on-Thames, Surrey, KT12 2TD, UK\* Identifikační značka: 0168

Technická dokumentace je uložena u:

Samsung Electronics QA Lab.

a lze ji zpřístupnit na vyžádání.

*(Zástupce v EU)*

Samsung Electronics Euro QA Lab. Blackbushe Business Park, Saxony Way, Yateley, Hampshire, GU46 6GG, UK\*

 $X \ncong \textit{pake}$ 

2010.02.03 Yong-Sang Park / S. Manager<br>
(misto a datum vydání) (iméno a podpis oprávněné osoby)

(iméno a podpis oprávněné osoby)

\* Toto není adresa servisního centra Samsung. Adresa servisního centra společnosti Samsung je uvedena na www.samsung.cz, anebo můžete kontaktovat svého dodavatele v místě, kde jste telefon zakoupili.